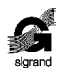

ООО «СИГРАНД»

**SHDSL модем «Сигранд SG-17B»**

**Руководство пользователя v. 4.0**

> Новосибирск 2019

## © ООО «Сигранд», 2005 – 2019

Все торговые марки, знаки и зарегистрированные права на наименования, упомянутые в настоящем документе, принадлежат соответствующим правообладателям.

ТУ 6665-017-77565155-2007

Содержание

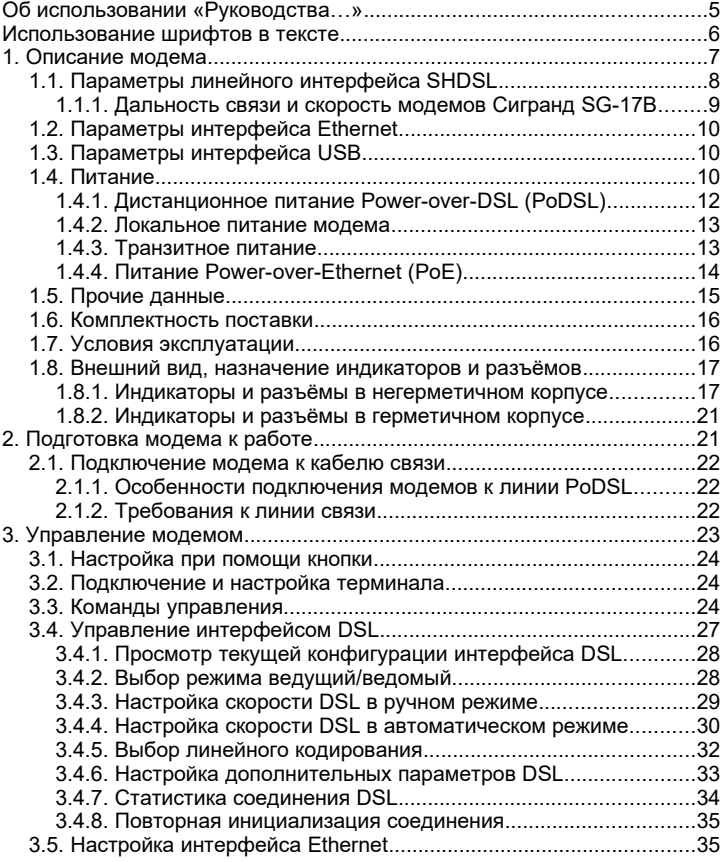

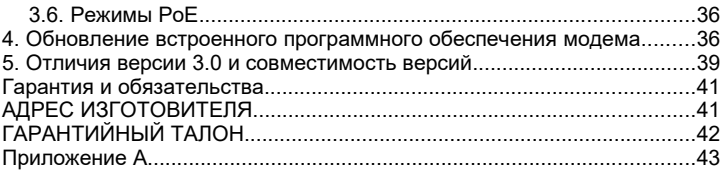

## <span id="page-4-0"></span>**Об использовании «Руководства…»**

Для упрощения работы с «Руководством пользователя» предусмотрены следующие обозначения при помощи значковпиктограмм, а также шрифтами:

Пиктограммы

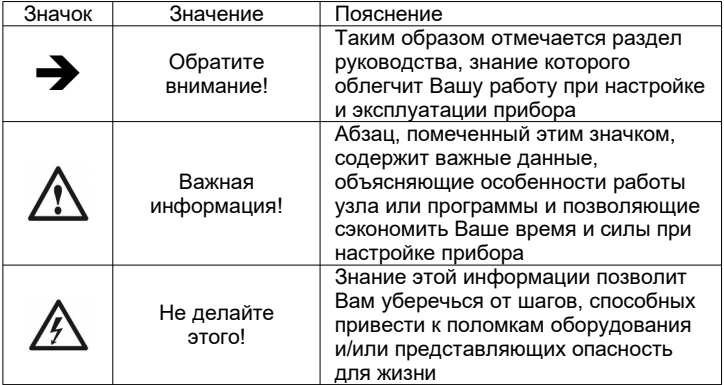

## <span id="page-5-0"></span>Использование шрифтов в тексте

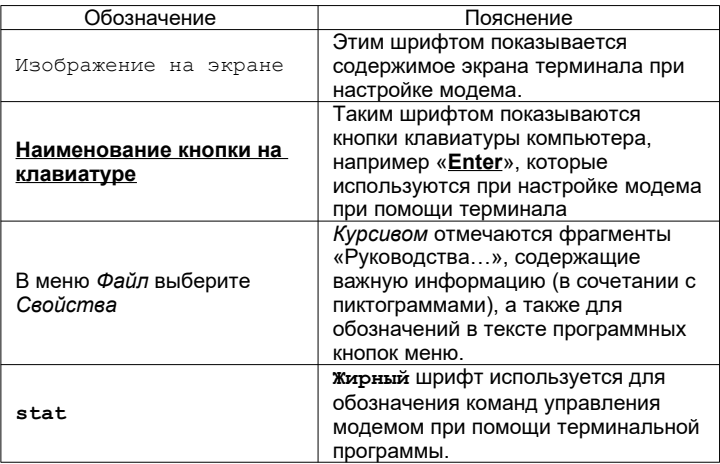

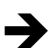

Прежде чем Вы приступите к настройке модема, мы рекомендуем проверить наличие новой версии этого «Руководства...», а также обновлений firmware и драйверов на нашем сайте **www.sigrand.com.** 

## <span id="page-6-0"></span>**1. Описание модема**

Модемы Сигранд серии SG-17B – SНDSL-модемы с Ethernet интерфейсом, предназначенные для объединения распределённых локальных сетей, подключения удалённых компьютеров и устройств, оснащённых интерфейсом Ethernet.

Особенностью ряда модификаций модема (SG-17B-P/T-M, SG-17B-P-M) является возможность приёма, а для модификаций (SG-17B-48/PD-M, SG-17B-48P/PD-M) возможность подачи дистанционного питания (ДП) по сигнальной линии SHDSL (Power-over-DSL). Функция приёма ДП реализуется при совместной эксплуатации со следующим оборудованием производства ООО «Сигранд»:

- DSLAM SG-17S (с интерфейсными модулями MS-17H4P);
- Маршрутизатором SG-17R (с интерфейсными модулями MR-17H1P2 и MR-17H2P2);
- Регенераторами SG-17EP;
- Модемы модификаций SG-17B-48/PD-M, SG-17B-48P/PD-M;

Модемы модификаций SG-17B-3.3-M, SG-17B-12-M, SG-17B-48-M работают от локального источника питания напряжением 3.3, 12, 24 или 48 вольт - в этом случае возможна совместная эксплуатация модемов серии SG-17B с оборудованием «Сигранд», не обладающим функцией подачи питания в линию связи:

- DSLAM SG-17S (с интерфейсными модулями MS-17H4);
- Маршрутизатором SG-17R (с интерфейсными модулями MR-17H1 и MR-17H2);
- Модемами SG-17B различных модификаций.

К Ethernet интерфейсу модемов SG-17B-48/T-M и SG-17B-P/T-M допускается подключение оборудования, питающегося по технологии Power-over-Ethernet (стандарт IEEE 802.3af, Class2). Также модемы модификаций SG-17B-48P-M и SG-17B-48P/PD-M способны получать питание по технологии Power-over-Ethernet (стандарт IEEE 802.3af, Class1, Class3).

Полный перечень модификаций модема серии Сигранд SG-17B приведен в таблице 2 (стр. 11).

Применённый в модеме SHDSL интерфейс соответствует редакции ITU-T G.991.2.bis (редакция 2005 г.) и использует для передачи набор кодировок TCPAM - Trellis-Coded Pulse Amplitude Modulation.

Модем оснащён следующими интерфейсами:

- одним интерфейсом SHDSL, стандарта ITU-T G.991.2.bis,  $\bullet$ работающем в диапазоне скоростей 128-15296 кбит/с.
- одним интерфейсом Ethernet 10/100Mb (IEEE 802.3) с автонастройкой скорости и автоопределением MDI/MDI-X,
- одним интерфейсом USB для управления модемом.  $\bullet$

#### <span id="page-7-0"></span>1.1. Параметры линейного интерфейса SHDSL

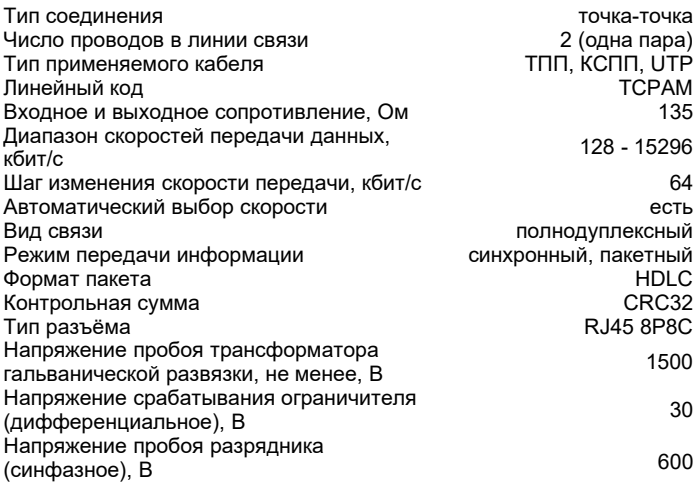

#### <span id="page-8-0"></span>**1.1.1. Дальность связи и скорость модемов Сигранд SG-17B**

Краткая информация о дальности связи и скорости модемов серии Сигранд SG-17B приведена в Таблице 1. Результаты получены на линиях длиной, при которой коэффициент ошибок (Bit Error Rate, BER) равен или меньше 10**-7** . *Таблица 1*

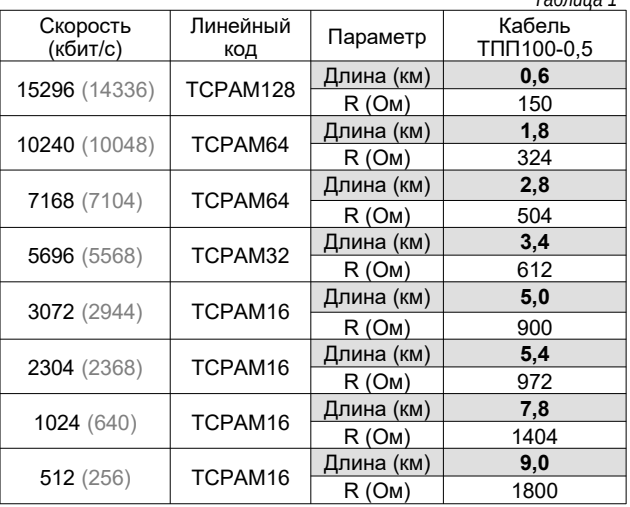

Указанная дальность проверена экспериментальным путем на контрольной линии связи лаборатории ООО «Сигранд». Полную версию таблицы скоростей Вы можете увидеть на сайте www.sigrand.com. Результаты, полученные при эксплуатации на реальных линиях связи могут отличаться от приведённых значений, ввиду отличий параметров этих линий от эталонной. В скобках указана скорость, получаемая в режиме автоматического выбора скорости передачи при настройках по умолчанию.

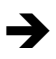

*Реальный диапазон скоростей может быть ограничен скоростью 5.7 Мбит/с при совместной эксплуатации с некоторыми интерфейсами выпуска до 2009 года, имеющими ограничения по скорости.*

## <span id="page-9-2"></span>**1.2. Параметры интерфейса Ethernet**

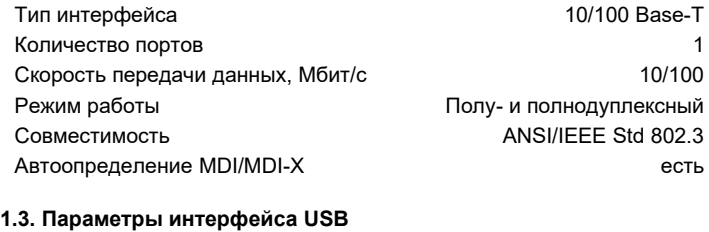

<span id="page-9-1"></span>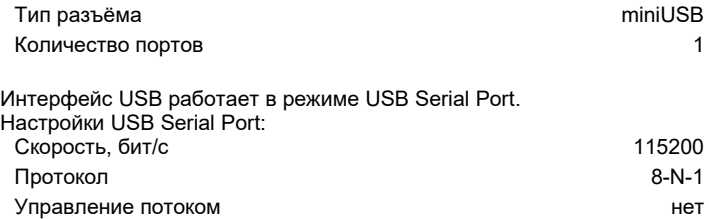

## <span id="page-9-0"></span>**1.4. Питание**

Модем серии Сигранд SG-17B имеет модификации с различным типом питания – ~220B, PoE (приём и подача), широкий диапазон напряжений постоянного тока: 12В, 24В, 48В, а также модификации с подачей и приёмом дистанционного питания по сигнальной линии DSL. Некоторые модификации поддерживают функцию транзита питания. Модемы имеют обозначения как для российского рынка (табл. 2.1), так и для международного рынка (табл. 2.2).

*Обозначения для российского рынка Таблица 2.1*

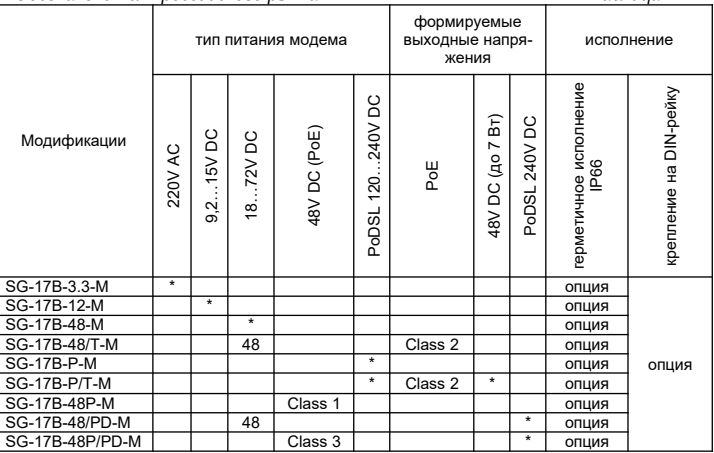

Обозначение дополнительных опций:

- Для обозначения опции "*герметичное исполнение IP66*" в ...<br>названии модификации, буква "М" заменяется на "G", например: **SG-17B-48P/PD-G**.
- Для обозначения опции "*крепление на DIN-рейку*" в название модификации добавляется буква "D", например: **SG-17B-48P/ PD-M-D** или **SG-17B-48P/PD-G-D.**

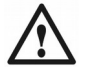

*При максимальной нагрузке по PoDSL (16 Вт) для SG-17B-48P/P-M потребляемая мощность модема составляет порядка 20 Вт, что соответствует классу потребления PoE+.*

#### *Обозначения для международного рынка Таблица 2.2*

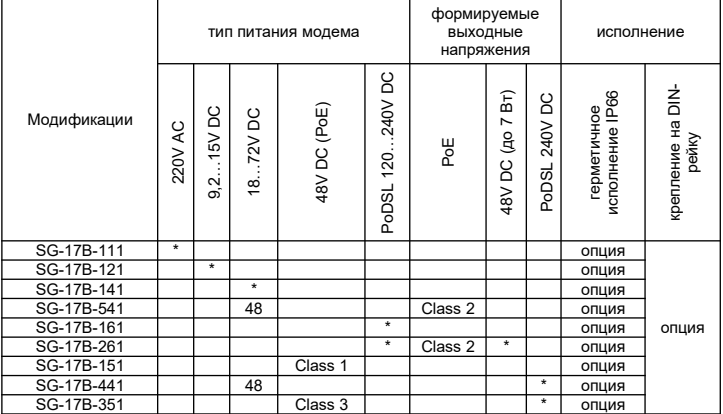

## SG-17B-IPE, где E:

- 1 негерметичное исполнение;
- 2 герметичное исполнение IP66;
- 4 негерметичное исполнение с креплением на DIN-рейку;
- 5 герметичное исполнение IP66 с креплением на DIN-рейку;

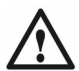

*При максимальной нагрузке по PoDSL (16 Вт) для SG-17B-351 потребляемая мощность модема составляет порядка 20 Вт, что соответствует классу потребления PoE+.*

# <span id="page-11-0"></span>**1.4.1. Дистанционное питание Power-over-DSL (PoDSL)**

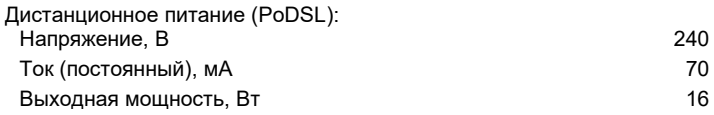

Дистанционное питание модема осуществляется по сигнальной линии DSL.<br>Для

Для модемов, получающих дистанционное питание, на противоположной стороне линии DSL должно быть установлено оборудование, поддерживающее подачу питания в линию – см. раздел 1 (стр.7) настоящего Руководства.

Модемы, осуществляющие подачу питания в линию DSL, запитываются либо локально от напряжения 48 вольт постоянного тока либо по технологии Power Over Ethernet (пункт 1.4.4).

## <span id="page-12-1"></span>**1.4.2. Локальное питание модема**

Локальное питание модема осуществляется от местного источника питания постоянного тока через разъём "**POWER IN**" (рис.1). Модем выпускается в четырёх модификациях, предусматривающих локальное питание – 12В, 24В, 48В и ~220B. Ответная часть разъёма входит в комплект поставки. При подключении следует учитывать полярность питания (рис.1).

*Рисунок 1*

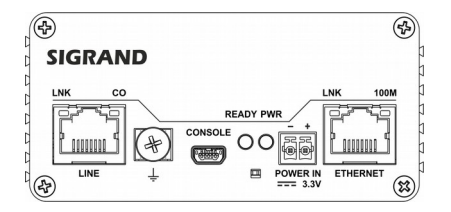

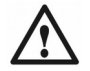

*Несоблюдение полярности при подключении локального питания модема приведёт к срабатыванию защиты по питанию.* 

## <span id="page-12-0"></span>**1.4.3. Транзитное питание**

Транзитное питание осуществляется через систему дистанционного питания модема. Разъём ("**POWER OUT**") (рис.2) служит для подачи питания на устройства, размещаемые в месте установки модема – например, устройств подсветки для видеокамер, термоэлементов уличных кожухов. Также при помощи транзитного питания может осуществляться питание аппаратуры, не имеющей функции Powerover-Ethernet.

Напряжение транзитного питания – 48 вольт постоянного тока. Мощность устройств, подключаемых через систему транзитного<br>питания (для модема SG-17B-P/T-M – суммарно мощность питания (для модема SG-17B-P/T-M – суммарно мощность оборудования, подключаемого через системы транзитного питания и РоЕ) не должна превышать 7 ватт. Размещение разъёма и полярность питания приводятся на (рис. 2).

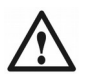

*Следует сделать предварительный расчёт потребляемой мощности устройств, подключаемых к транзитному питанию. При превышении допустимого значения сработает защита по перегрузке.*

*Рисунок 2*

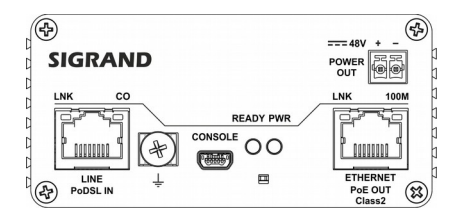

# <span id="page-13-0"></span>**1.4.4. Питание Power-over-Ethernet (PoE)**

Модемы модификаций SG-17B-P/T-M и SG-17B-48/T-M способны обеспечить питанием подключаемое к ним оборудование посредством технологии Power-over-Ethernet с классом потребления (мощность до 7 Вт, согласно стандарту IEEE 802.3af).

Питание осуществляется по варианту "B" (табл.3) с использованием свободных пар проводов.

*Таблица 3*

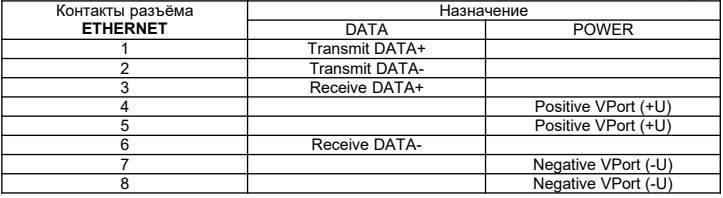

Модем модификации SG-17B-48P-M запитывается по технологии PoE потребляемая мощность соответствует классу потребления - Сlass1 (до 4 Вт согласно стандарту IEEE 802.3af).

Модем модификации SG-17B-48P/PD-M также запитывается по технологии PoE. Так как данная модификация обладает функцией подачи питания в линию по технологии PoDSL, потребляемая мощность модема по PoE соответствует классу потребления - Сlass3 или PoE+ (в зависит от нагрузки по PoDSL). При максимальном потреблении по PoDSL (16 Вт), потребление модема по PoE составит порядка 20 Вт, что соответствует класс потребления PoE+.

Питание модемов SG-17B-48P-M и SG-17B-48P/PD-M осуществляется по варианту "А" и "B" стандарта IEEE 802.3af.

#### <span id="page-14-0"></span>**1.5. Прочие данные**

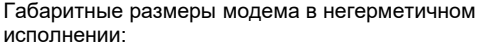

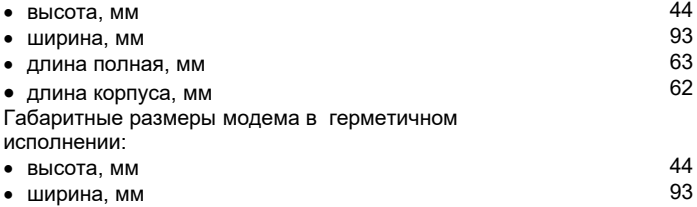

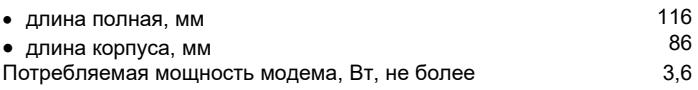

## <span id="page-15-1"></span>**1.6. Комплектность поставки**

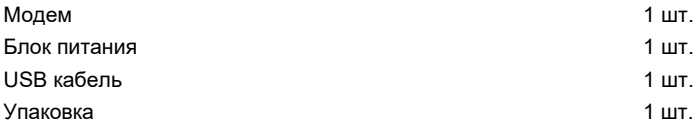

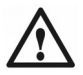

*Блок питания поставляется только с модификацией модема SG-17B-3.3-M и представляет AC/DC адаптер со следующими характеристиками: входное напряжение 100-240 VAC, выходное напряжение 3.3 VDC.*

#### <span id="page-15-0"></span>**1.7. Условия эксплуатации**

Модем предназначен для эксплуатации в следующих климатических условиях:

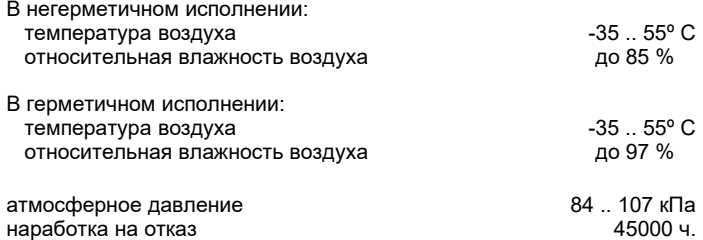

#### <span id="page-16-1"></span>**1.8. Внешний вид, назначение индикаторов и разъёмов**

Модем серии Сигранд SG-17B выпускается в прямоугольном металлическом корпусе герметичного и негерметичного исполнения. Все разъёмы и индикаторы размещаются на одной стороне корпуса модема.

#### <span id="page-16-0"></span>**1.8.1. Индикаторы и разъёмы в негерметичном корпусе**

В негерметичном исполнении на панели модема (рис.3) располагаются разъёмы интерфейсов SHDSL, USB, Ethernet, клемма заземления, разъёмы локального или транзитного питания а также индикаторы отображающие состояние работы устройства. Панель с разъёмами и индикаторам изменяется в зависимости от модификации модема (рис.3).

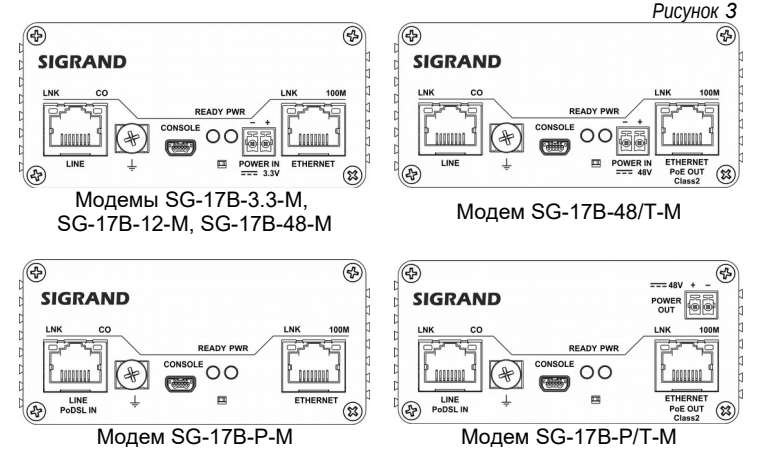

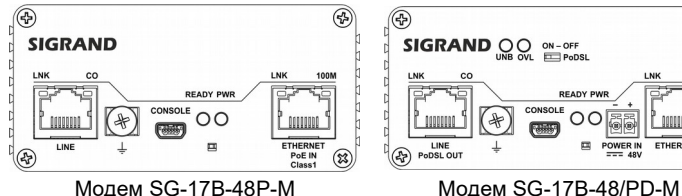

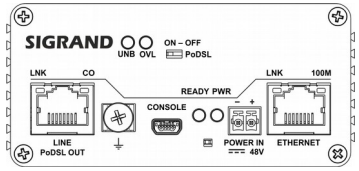

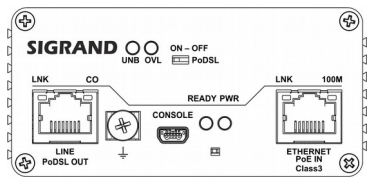

Модем SG-17B-48P/PD-M

Назначение разъёмов и переключателя модема SG-17B.

*Таблица 4*

| <b>LINE</b>      | Разъём для подключения DSL линии        |
|------------------|-----------------------------------------|
| <b>ETHERNET</b>  | Разъём интерфейса Ethernet 10/100Base-T |
| <b>CONSOLE</b>   | Разъём порта управления USB             |
| <b>POWER IN</b>  | Разъём локального питания               |
| <b>POWER OUT</b> | Разъём транзитного питания              |
|                  | Клемма заземления                       |

Переключатель "PoDSL" (рис.4) управляет подачей дистанционного питания в линию DSL.

Для подачи дистанционного питания в линию следует перевести переключатель в положение "ON".

*Рисунок 4*

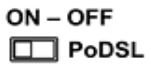

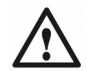

*Включать подачу дистанционного питания в линию следует только после подключения линии.*

Назначение индикаторов модема серии Сигранд SG-17B (табл.5).

*Таблица 5*

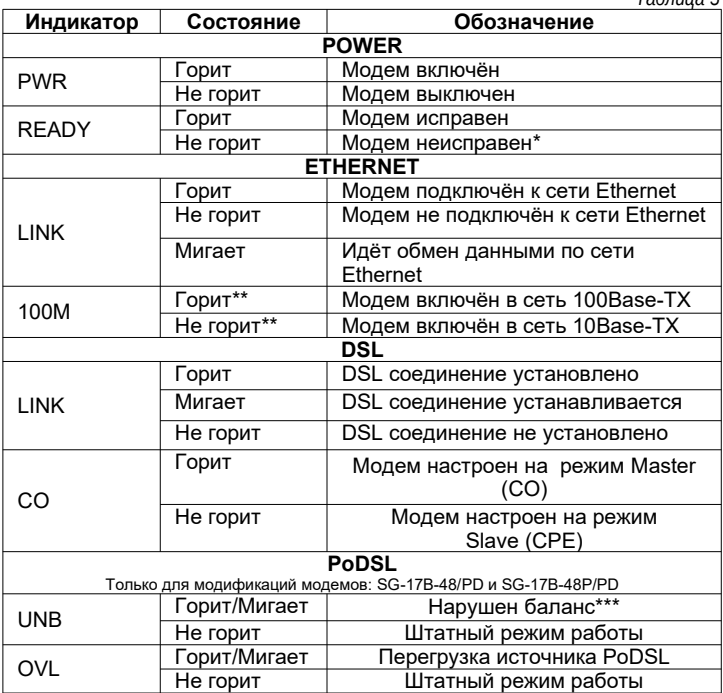

\**Если индикатор Ready не загорелся спустя 1-2 минуты после включения модема, модем неисправен.*

\*\**Показания индикатора 100M актуальны, только когда горит или мигает индикатор LINK.*

\*\*\**Нарушен баланс дистанционного питания относительно земли. В норме на одном проводе плюс 120 В, на другом — минус 120 В. Если имеется перекос больше 30 В, зажигается индикатор UNB. Причиной перекоса может быть утечка либо замыкание одного из проводов на "землю".*

#### <span id="page-20-1"></span>**1.8.2. Индикаторы и разъёмы в герметичном корпусе**

В герметичном исполнении на передней панели модема располагаются три гермоввода (рис.5), которые позволяют произвести подключение к интерфейсам SHDSL, USB и Ethernet.

Для первоначальной настройки и подключения модема допускается снятие панели с гермовводами.

Внутреннее расположение разъёмов и индикаторов модема герметичном корпусе, соответствует описанию приведённому в пункте 1.8.1.

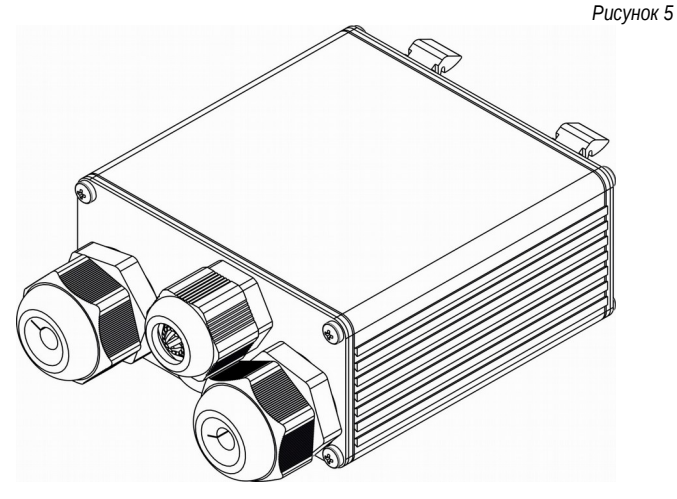

#### <span id="page-20-0"></span>**2. Подготовка модема к работе**

Стандартом SHDSL предусматривается, что один из модемов на линии выступает в качестве «ведущего» (master), на котором настраиваются все параметры связи, второй – в качестве «ведомого» (slave).

Настройка модема производится через последовательный порт<br>управления "Console" (интерфейс USB) (рис.3), при помощи <sup>"</sup>Console<sup>"</sup> (интерфейс USB) терминальной программы – см. раздел 3.2.

В версии 3.0 имеется также возможность автоматического выбора скорости, а режим ведущий/ведомый может быть выбран при помощи кнопки — см. раздел 3.1.

#### <span id="page-21-2"></span>**2.1. Подключение модема к кабелю связи**

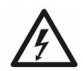

*Удостоверьтесь, что предоставленная Вам линия связи не имеет посторонних источников электрического напряжения, и не подключена к какому-либо постороннему оборудованию АТС! Несоблюдение этого правила может привести к выводу из строя, как модемов, так и посторонней аппаратуры на линии связи!* 

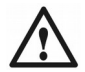

*Удостоверьтесь, что на линии отсутствуют термопредохранители. Наличие таких предохранителей приводит к ограничению скорости работы модема!*

#### <span id="page-21-1"></span>**2.1.1. Особенности подключения модемов к линии PoDSL**

Модемы модификаций SG-17B-P-M и SG-17B-P/T-M допускается к линии DSL с уже имеющимся на ней напряжением, получаемым от оборудования «Сигранд»:

- SG-17S с модулями MS-17H4P2
- SG-17R с модулями MR-17H1P2 или MR-17H2P2
- <span id="page-21-0"></span>SG-17EP

#### **2.1.2. Требования к линии связи**

Для нормальной работы модемов и обеспечения заданных параметров линия должна соответствовать следующим требованиям:

• Кабель не должен иметь замыканий жил и утечек на «землю» и на иные, в том числе и не подключённые к чему-либо, проводники. Линия не должна иметь ответвлений.

- В многопарном кабеле жилы должны быть взяты из одной пары.
- Параллельное включение нескольких пар (например, для уменьшения активного сопротивления) не допускается.
- Отступление от указанных выше требований может привести к снижению показателей, или к полной неработоспособности линии связи.
- Эксплуатация модемов на «воздушных» линиях, либо линиях с комбинированным (подземным + прокладки **НЕ РАЗРЕШАЕТСЯ.**

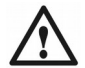

*Гарантия на модемы, эксплуатирующиеся на «воздушных» линиях, либо линиях с комбинированным способом прокладки, аннулируется.*

После того, как вы удостоверитесь в соответствии линии связи вышеперечисленным требованиям:

- Установите вилку RJ-45 на кабель, в соответствии с рис.6. Модем Сигранд SG-17B использует только одну пару<br>проводов, контакты 4 и 5, остальные контакты не проводов, контакты 4 и 5, остальные контакты не задействованы.
- Подсоедините кабель к разъёму LINE модема.

*Рисунок 6*

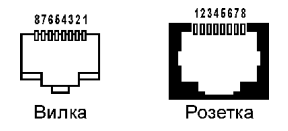

#### <span id="page-22-0"></span>**3. Управление модемом**

Управление модемом серии Сигранд SG-17B производится через порт управления «**CONSOLE**» (рис.3) посредством интерфейса USB, при помощи компьютера с установленной на нем терминальной программой, либо (только в версии 3.0 и старше) при помощи кнопки с использованием настроек по умолчанию.

#### <span id="page-23-2"></span>**3.1. Настройка при помощи кнопки**

Управление кнопкой возможно, когда модем включён и готов к работе (горит светодиод READY).

Для изменения режима ведущий/ведомый нажмите и удерживайте утопленную кнопку 3 — 4 секунды до изменения состояния светодиода .<br>CO (master), после чего отпустите кнопку.<br>Изменённая настройка будет сохра

сохранена. Выбранный режим индицируется светодиодом CO.

Если остальные настройки находятся в состоянии по умолчанию, в режиме «ведущий» будет включён автоматический выбор скорости, и и ведомый) смогут установить связь без дополнительных настроек.

## <span id="page-23-1"></span>**3.2. Подключение и настройка терминала**

Для настройки модема необходимо подключить порт управления «**CONSOLE**» к USB порту компьютера. При первом подключении необходимо дождаться установки драйвера, в ОС Windows и Linux установка проходит в автоматическом режиме. Если по каким-либо причинам автоматическая установка недоступна, следует скачать драйвер на сайте [www.sigrand.com](http://www.sigrand.com/). После установки драйвера, модем в ОС будет представлен как USB Serial Port.

В ОС Windows рекомендуется использовать терминальную программу «Tera Term», «Putty» или «HyperTerminal», а в ОС Linux рекомендуется использовать терминальную программу «Minicom».

Виртуальный последовательный порт (USB Serial Port) порт необходимо настроить в соответствии с пунктом 1.3 (115200, 8N1).

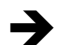

*Недопустимые символы игнорируются при вводе. Если терминал работает и сообщения от модема выводятся, но невозможно ввести команду, вероятно, включена раскладка, отличная от английской.*

## <span id="page-23-0"></span>**3.3. Команды управления**

Команды управления условно разделяются на группы – команды общего назначения - **help**, **info**, **reboot**, и команды управления интерфейсами - **rate**, **tcpam** и т.д.

Возможности управления с терминала позволяют настраивать режим работы линейного интерфейса модема, вести мониторинг состояния интерфейсов и т.д.

Описание команд управления DSL интерфейсом и общих команд можно вызвать командой help:

```
> help
DSL settings:
cfa
                       - View DSL configuration
master | slave
                       - Set modem mode: master (CO) or slave (CPE)
                      - Set modem mode: master(CO) or slave(CPE)<br>- Line rate (or max Auto rate),128 to 15296
rate <val>
auto | /auto
                       - Enable or disable Auto rate selection
target <val>
                       - Target SNR Margin for Auto, -10 to 21 dB
                       - Maximum baud rate for Auto, 64 to 2560
baud <val>
tcpamXXX
                       - Line coding, XXX=[8, 16, 32, 64, 128]annexA | annexB- G.SHDSL.bis Annex type
sync | plesio | plesio-ref - Synchronous/Plesiochronous/Plesio-Ref
pbo-normal|pbo-forced <val>- Power Backoff mode, 0 to 30 dB for forced
  Other commands:
stat- View statistics
retrain
                        - Retrain link
info
                        - Version information
default
                        - Reset all settings to default
update
                        - Update firmware
reboot
                        - Reboot modem
                        - Help for Ethernet commands
eth help
```
Описание команд управления Ethernet интерфейсом вызывается командой eth help.

Команда info отображает информацию о версии встроенного программного обеспечения:

```
\frac{1}{2} info.
Sigrand SG-17B SHDSL Modem
Microcontroller FW: v.3.0
Bootloader TAP FW: v.1.0 UART
Recommended IDC FW: v.1.1 2.1.0
Recommended SDFE FW: v.1.1-2.1.0 001
Reported IDC FW: 2.1.0 0
Reported SDFE FW: 1.1-\overline{2.1.0} 001
Chipset HW Version: 1.2
Chipset ROM Version: 8.2
```

```
IDC Feature String:
  TF-|AX+|SL+|BA-|EO-|MP+|
SDFE Feature String:
  CO+|RT+|RP-|MW+|LP+|EF+|TD-|AP-|XC-|TF-|EP+|NL-|
>
```
Команда **default** сбрасывает все настройки модема в состояние по умолчанию.

```
> default
Configuration........Done
>
```
При этом модем получает следующие настройки DSL:

- режим работы slave (ведомый)
- автоматическая настройка скорости включена
- максимальная скорость 14016 кбит/с
- максимальный линейный код ТСРАМ128
- требуемый запас по шуму, target 5 дБ
- максимальная символьная скорость, baud 2560 кБод

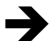

*Обратите внимание, настройки устанавливаются для режима master (ведущий), хотя по умолчанию включается режим slave (ведомый).*

```
> c fg
DSL: slave -- OFFLINE
> master
Configuration........Done
> cfaDSL: master Annex A TCPAM128 sync rate=14016 pbo-normal
Auto: Target 5dB baud=2560 -- OFFLINE
```
Настройки интерфейса Ethernet принимают следующие значения:

- скорость передачи 100 Мбит/с
- дуплекс полный
- автосогласование включено
- управление потоком включено
- максимальная длина пакета 1536 байт

```
\frac{1}{2} ath
Eth: 100 Mbit/s Duplex: full Auto-neg FlowCont L=1536 -- OFFLINE
\overline{\phantom{a}}
```
Команда reboot служит для перезагрузки модема:

```
\frac{1}{2} raboot
Sigrand SG-17B SHDSL Modem v.3.0
Initialization.......Done
Configuration........Done
```
Команда update вызывает меню загрузчика, который используется для обновления встроенного программного обеспечения (в версии 3.0 и старше):

```
> update
******** PROGRAM UPDATE ***************************
 Download To Internal Flash ---------------- 1
 Download To External Flash SDEE Infinenn--- 2
 Download To External Flash IDC Infineon---- 3
 Jump New Program -------------------------- 4
```
При вводе неверной команды выдаётся сообщение об ошибке. Для примера введем sdf:

 $> sdf$ Command not found: sdf

## <span id="page-26-0"></span>3.4. Управление интерфейсом DSL

Интерфейс DSL настраивается следующими командами:

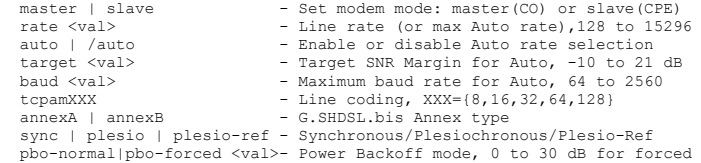

#### <span id="page-27-1"></span>**3.4.1. Просмотр текущей конфигурации интерфейса DSL**

При помощи команды **cfg** можно посмотреть текущую конфигурацию модема, а также состояние соединения.

```
> cfg
DSL: master Annex A TCPAM128 sync rate=15296 pbo-normal -- ONLINE
>
```
Если соединение установлено, в конце строки выводится ONLINE. При отсутствии соединения выводится OFFLINE.

В автоматическом режиме информация о выбранной скорости, линейном коде и состоянии соединения выводится во второй строке (Auto):

 $>$  cfg DSL: master Annex A TCPAM128 sync rate=15296 pbo-normal Auto: Target 5dB baud=2560 -- TCPAM128 rate=14336 -- ONLINE >

#### <span id="page-27-0"></span>**3.4.2. Выбор режима ведущий/ведомый**

Для работы на линии связи пара модемов должна быть сконфигурирована следующим образом: один модем как ведущий, второй – ведомый. Конфигурация модема в качестве ведущего или ведомого производится командами **master** или **slave** соответственно:

```
> master
Configuration........Done
>
```

```
> slave
Configuration........Done
>
```
Ведущим модемом (Master, CO) рекомендуется назначать модем, более доступный для управления.

#### <span id="page-28-0"></span>**3.4.3. Настройка скорости DSL в ручном режиме**

Для ручного выбора скорости отключите автоматический режим, введя команду **/auto**.

```
> /auto
Configuration........Done
> cfa
DSL: master Annex A TCPAM128 sync rate=15296 pbo-normal -- OFFLINE
>
```
Скорость задаётся только на ведущем (master, CO) модеме, ведомый (slave, CPE) модем настроится автоматически в соответствии с настройками ведущего модема.

Для выбора оптимальной скорости передачи необходимо знать параметры линии, на которой планируется установить модемы. При неизвестных параметрах линии связи подбор скорости передачи рекомендуется производить следующим образом:

- Замерьте омметром сопротивление линии (на одной стороне пара проводов замыкается накоротко, а со второй стороны производится измерение) и с помощью табл. 2 Приложения А<br>определите и диапазон скоростей при которых будет определите диапазон скоростей, при которых будет обеспечиваться устойчивая связь.
- Установите скорость передачи командой **rate**, указав значение скорости в кбит/с. Скорость может устанавливаться с шагом 64 кбит/с в диапазоне от 128 до 15296 кбит/с:

```
> rate 15296
Configuration........Done
>
```
- Ведомый модем получает значения скорости и линейного с ведущего, используя стандарт G.hs Preactivation (ITU-T G.994.1).
- Одна попытка установления связи в ручном режиме занимает 30-60 секунд. Связь может установиться не с первой попытки.
- Если в течение 2-3 минут модемы не устанавливают связь (светодиод DSL LINK не переходит в режим постоянного свечения), установите меньшее значение скорости и повторите попытку с новым значением скорости.

#### <span id="page-29-0"></span>**3.4.4. Настройка скорости DSL в автоматическом режиме**

Для автоматического выбора скорости включите автоматический режим, введя команду **auto**. Скорость будет определяться при помощи процедуры PMMS (Power Measurement Modulation Session).

```
> auto
Configuration........Done
>
```
#### В данном режиме команда **cfg** выводит две строки:

```
> cfg
DSL: master Annex A TCPAM128 sync rate=15296 pbo-normal
Auto: Target 5dB baud=2560 -- OFFLINE
\ddotmark
```
В первой строке (DSL) выводятся параметры, общие для ручного и автоматического режима выбора скорости. Во второй строке (Auto) параметры, используемые только в автоматическом режиме.

Параметры влияют на автоматический выбор скорости следующим образом:

- команда **rate** задаёт верхнюю границу выбираемой скорости,
- команда **tcpamXXX** задаёт максимальную сложность кодирования,
- команда **target** позволяет указать желаемое значение запаса по шуму,
- команда **baud** задаёт максимальную символьную скорость, позволяя ограничить занимаемый диапазон частот.

Таким образом, параметры **rate**, **tcpamXXX** и **baud** ограничивают выбор скорости. Для снятия ограничений необходимо установить максимальные значения этих параметров:

```
> tcpam128 rate 15296 baud 2560
Configuration........Done
> cfg
DSL: master Annex A TCPAM128 sync rate=15296 pbo-normal
Auto: Target 5dB baud=2560 -- OFFLINE
>
```
Когда соединение установлено, выбранную скорость можно узнать при помощи команды **cfg**. Она выводится во второй строке (Auto) как параметр **rate**. В данном примере автомат выбрал скорость 14336 кбит/с и линейный код TCPAM128:

 $> cfa$ DSL: master Annex A TCPAM128 sync rate=15296 pbo-normal Auto: Target 5dB baud=2560 -- TCPAM128 rate=14336 -- ONLINE

Параметр **target** влияет на выбор скорости следующим образом: автомат стремится выбрать такую скорость, при которой запас по шуму (SNR Margin) будет соответствовать заданному значению **target**.

При уменьшении значения **target** будет выбираться большее значение скорости, однако при этом возрастает риск появления ошибок передачи и невозможности установить соединение.

```
> target 0
Configuration........Done
> c f \alphaDSL: master Annex A TCPAM128 sync rate=15296 pbo-normal
Auto: Target 0dB baud=2560 -- TCPAM128 rate=14144 -- ONLINE
> stat
SNR_Margin 2dB, Loop_Attenuation 10dB, PBO_Value 0dB,
ES_count 0, SES_count 0, CRC_Anomaly_count 0, LOSWS_count 0,
UAS count 0, Loss count 0
```
И наоборот, увеличение **target** приводит к снижению скорости, но увеличивает надёжность соединения.

```
> target 10
Configuration........Done
> cfg
DSL: master Annex A TCPAM128 sync rate=15296 pbo-normal
Auto: Target 10dB baud=2560 -- TCPAM64 rate=11072 -- ONLINE
> stat
SNR Margin 12dB, Loop Attenuation 10dB, PBO Value 0dB,
ES count 0, SES count 0, CRC Anomaly count \overline{0}, LOSWS count 0,
UAS count 0, Loss count 0
```
Вышеприведённые примеры показывают разницу в выбранной скорости и достигнутом запасе по шуму для разных значений **target**: при 0 дБ выбирается скорость 14144 кбит/с, но запас составляет всего 2 дБ, при 10 дБ выбирается скорость 11072 кбит/с, и получается запас 12 дБ.

#### <span id="page-31-0"></span>3.4.5. Выбор линейного кодирования

Кодирование ТСРАМ, используемое модемами стандарта G.991.2. имеет несколько вариантов, отличающихся степенью сложности. С увеличением сложности снижается помехоустойчивость.  $H<sub>O</sub>$ уменьшается занимаемый диапазон частот, и наоборот.

Большая скорость передачи требует применения кодирования с большим количеством позиций (ТСРАМ64, ТСРАМ128), на меньших скоростях используются режимы с меньшим числом позиций (TCPAM16, TCPAM32).

При изменении скорости командой rate линейный код также изменяется в соответствии с введённым значением скорости. Тем не менее, для достижения наилучшего результата на конкретной линии можно изменить линейный код отдельно командой tcpamXXX.

Возможен выбор из 5 типов кодирования - команды tcpam128, tcpam64. tcpam32. tcpam16 M tcpam8.

```
> tcpam128
Configuration.......Done
```
На диаграмме показаны допустимые диапазоны кодировок ТСРАМ.

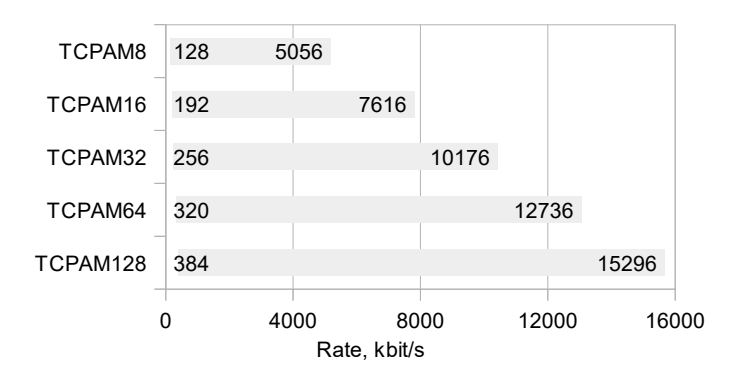

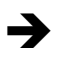

*При высоком уровне помех в линии следует выбрать код с меньшим количеством позиций, а при ограниченной полосе частот – с большим.*

При вводе неподходящего для установленной скорости линейного кода скорость будет снижена или повышена до ближайшего значения, допустимого для данного линейного кода.

```
> cfa
DSL: master Annex A TCPAM128 sync rate=15296 pbo-normal -- OFFLINE
> tcpam64
Rate=15296 is wrong for TCPAM64, set to 12736
Configuration........Done
> c f \sigmaDSL: master Annex A TCPAM64 sync rate=12736 pbo-normal -- OFFLINE
>
```
В автоматическом режиме выбора скорости линейный код также выбирается автоматически. Команда **tcpamXXX** при этом задаёт только максимальную сложность кодирования. Например, при установленном **tcpam32** автомат может выбрать TCPAM32, TCPAM16, либо TCPAM8, но не TCPAM64 или TCPAM128.

#### <span id="page-32-0"></span>**3.4.6. Настройка дополнительных параметров DSL**

При короткой линии может потребоваться снижение уровня передаваемого сигнала.

Командой **pbo-normal** устанавливается автоматический режим уменьшения мощности сигнала в линии связи (используется по умолчанию).

При помощи команды **pbo-forced** можно уменьшить уровень сигнала принудительно. Параметр **<val>** задаёт уровень ослабления сигнала со значением от 0 до 30 дБ.

При помощи команд **sync**, **plesio**, **plesio-ref** настраивается режим синхронизации модемов.

В большинстве случаев рекомендуется устанавливать синхронный режим — **sync**. Плезиохронные режимы **plesio** или **plesio-ref** могут использоваться для совместимости с другим оборудованием.

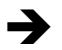

 *Все команды, описанные выше, можно вводить по отдельности или объединять в одну строку. Например:*

```
> master annexA tcpam128 rate 14016 sync pbo-normal
Configuration........Done
>
```
## <span id="page-33-0"></span>**3.4.7. Статистика соединения DSL**

#### Просмотр статистики соединения производится командой **stat**:

```
> stat
SNR Margin 19dB, Loop Attenuation 1dB, PBO Value 6dB
ES_count 0, SES_count 0, CRC_Anomaly_count 0, LOSWS_count 0,
UAS count 0, Loss count 0
```
- **SNR Margin** соотношение сигнал/шум в линии, дБ;
- **Loop Attenuation** уровень затухания сигнала в линии, дБ;
- **PBO Value**  уровень ослабления мощности сигнала в линии, дБ;
- **ES** count количество секундных интервалов, в которые была обнаружена одна или более CRC аномалий или более одного LOSW дефекта;
- **SES** count количество односекундных интервалов, в течение которых произошло не менее 50 CRC аномалий, либо более одного LOSW дефекта. (50 CRC аномалий в течение одной секунды соответствуют 30% некорректных кадров для стандартной длины кадра);
- **CRC\_Anomaly\_count** количество CRC аномалий, обнаруженных за период, в течение которого производился мониторинг;
- **LOSWS\_count** количество секундных интервалов, в течение которых обнаружено более одного LOSW дефекта.
- **UAS\_count** количество секундных интервалов, в течение которых SHDSL канал недоступен. Канал считается доступным после сбоя по прошествии 10 секунд, в течение которых не зарегистрировано ни одного SES. Данные 10 секунд исключаются из числа секунд, в которые канал был недоступен.

Сброс статистики происходит после каждого запроса.

#### <span id="page-34-1"></span>3.4.8. Повторная инициализация соединения

Команда retrain разрывает текущее соединение по DSL каналу и инициализирует новое соединение:

```
S ratrain
Configuration.......Done
```
#### <span id="page-34-0"></span>3.5. Настройка интерфейса Ethernet

Модем серии Сигранд SG-17B оснашён портом Ethernet 10/100M, с возможностью автоопределения MDI/MDI-X. По умолчанию порт Ethernet сконфигурирован в режим *autonegotiation* - автоматическое согласование скорости и дуплекса и не требует настройки.

Команда eth без параметров показывает текущие настройки Ethernet порта. В конце строки показывается состояние - ONLINE, если соединение с Ethernet устройством установлено, или OFFLINE в противном случае.

```
> a+bEth: 100 Mbit/s Duplex: full Auto-neg FlowCont L=1536 -- OFFLINE
```
Если соединение установлено, показываются параметры, выбранные в автосогласования, иначе - параметры, заданные результате командами.

Описание команд управления Ethernet интерфейсом **MOЖHO** посмотреть при помощи команды eth help:

```
> eth help
- View Ethernet settings
ath.
eth <argument list>
                  - Setup Ethernet
 Arquments:
100 + 10-100 or 10 Mbit/s
full | half
                  - Full or Half duplex
auto | /auto
                  - Enable or disable Auto negotiation
flow | /flow
                  - Enable or disable Flow control
frame <val>
                  - Set maximum frame length, 1518 to 2047
 Examples: "eth 100 full", "eth auto", "eth /auto"
```
Команда **eth auto** включает, а команда **eth /auto** - выключает режим автосогласования. Как правило, он должен быть включён.

Команды **eth 10** и **eth 100** задают максимальную скорость 10 Мбит/с или 100 Мбит/с.

Команды **eth full** и **eth half** устанавливают полнодуплексный или полудуплексный режим. В случае если устройство не поддерживает выбранный режим, соединение не установится.

Команда **eth flow** включает, а команда **eth /flow** выключает управление потоком (flow control) в полнодуплексном режиме.

Команда **eth frame** позволяет задать максимальный размер ethernet кадра в диапазоне от 1518 до 2047 байт. По умолчанию установлено значение 1536 байт.

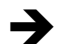

*Данный параметр требуется изменять как на ведущем, так и на ведомом модеме. Фактически размер кадра будет ограничен меньшим из заданных на этих модемах.*

При необходимости можно отключить автосогласование командой **eth /auto**, но при этом подключаемое Ethernet устройство должно быть настроено на те же параметры вручную.

#### <span id="page-35-1"></span>**3.6. Режимы PoE**

Управление питанием PoE происходит в автоматическом режиме. Никаких настроек в меню для управления не предусматривается.

#### <span id="page-35-0"></span>**4. Обновление встроенного программного обеспечения модема**

Обновление встроенного программного обеспечения (firmware) модема серии Сигранд SG-17В, как и управление модемом, производится посредством терминальной программы.

Чтобы начать процедуру обновления firmware (в версии 3.0 и старше), введите команду **update**.

> update

Для версий младше 3.0 необходимо выполнить следующие действия:

отключить модем от источника питания,

- нажать утопленную кнопку "IAP" на передней панели модема (рис.8).
- удерживая кнопку, подать на модем питание,
- ОТПУСТИТЬ КНОПКУ.

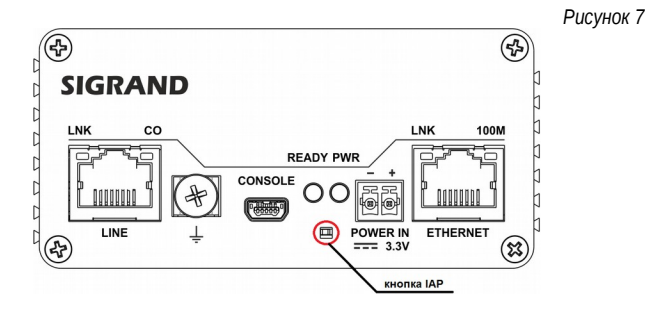

При последовательности лействий правильной правильных И настройках терминала на экране появится следующее меню:

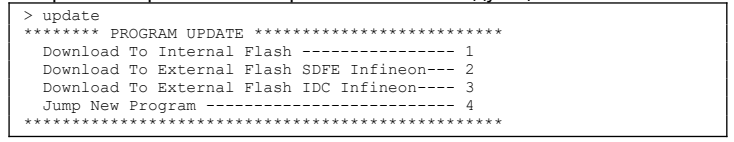

Для обновления обеспечения встроенного программного (NO) микроконтроллера, следует цифру "1" управляющего ввести Программное обеспечение для управляющего микроконтроллера доступно на сайте www.sigrand.com.

При необходимости обновить прошивку SHDSL чипа следует ввести цифру "2" или "3". Программное обновление SHDSL чипа состоит из двух файлов прошивки с расширением .bin, и доступное только по запросу в «Сигранд».

При вводе "1", "2" или "3" выдаётся запрос на загрузку файла-образа:

```
Waiting for the file (press 'a' to abort)
ececcec
```
После этого, в меню "Передача" терминальной программы следует выбрать пункт "Отправить файл". В открывшемся окне (рис.8) в пункте "Протокол" следует выбрать протокол передачи "Y-Modem" (рассматривается на примере HyperTerminal).

Рисунок 8

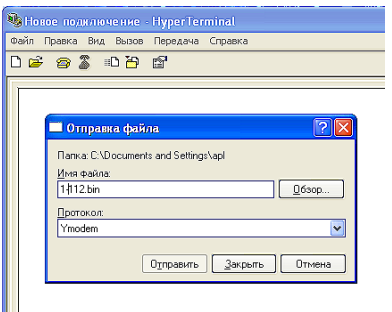

Далее следует указать месторасположение файла-образа, которым планируется перешивать модем. Файлы-образы имеют вид \*.bin. Firmware может содержать несколько файлов-образов.

Каждому пункту меню соответствует определённый файл. Процедуру загрузки файла необходимо запускать для каждого файла.

По завершении загрузки firmware выводится следующее сообщение:

```
Download Completed Successfully
the state and the state and the state and the state and
          Name: 1-sq17b30.bin
          Size: 46043 Bytes
```
После выполнения обновления всех файлов (пункты 1 - 3) следует выбрать "4" - модем выйдет из режима обновления ПО и перейдёт в штатный режим работы.

После обновления рекомендуется сбросить настройки командой **default**, поскольку в разных версиях формат хранения настроек может различаться.

При успешном обновлении до версии 3.0 команда должна **info** выдавать следующую информацию:

```
> info
Sigrand SG-17B SHDSL Modem
Microcontroller FW: v.3.0
Bootloader IAP FW: v.1.0 UART
Recommended IDC FW: v.1.1_2.1.0
Recommended SDFE FW: v.1.\overline{1}-2.1.0 001
Reported IDC FW: 2.1.0__0
Reported SDFE FW: 1.1-\overline{2.1.0} 001
Chipset HW Version: 1.2
Chipset ROM Version: 8.2
IDC Feature String:
   TF-|AX+|SL+|BA-|EO-|MP+|
SDFE Feature String:
   CO+|RT+|RP-|MW+|LP+|EF+|TD-|AP-|XC-|TF-|EP+|NL-|
```
#### <span id="page-38-0"></span>**5. Отличия версии 3.0 и совместимость версий**

Версия 3.0 встроенного программного обеспечения модема SG-17B имеет следующие отличия от ранее выпущенной версии 2.1:

- Добавлена возможность автоматического выбора скорости DSL в зависимости от длины и состояния линии,
- Добавлен линейный код TCPAM8 и скорость 128 кбит/с,
- Изменены настройки по умолчанию: включён режим «ведомый» (slave), а для режима «ведущий» установлен автоматический выбор скорости,
- Добавлена возможность переключения режимов ведущий/ведомый (master/slave) без подключения консоли при помощи кнопки,
- Добавлена возможность настройки максимального размера Ethernet кадра,
- Устранена отправка пакетов Pause для управления потоком при отсутствии соединения по DSL линии,

Уменьшено время запуска модема при включении питания.

При совместной работе модемов разных версий, 3.0 и 2.1, имеются следующие ограничения:

- Если в качестве «ведущего» (master) работает модем версии 3.0, скорость не должна превышать 14016 кбит/с, иначе соединение не установится,
- Автоматический выбор скорости невозможен (модемы будут пытаться установить соединение с максимальной скоростью).

Для устранения ограничений необходимо обновить встроенное программное обеспечение до версии 3.0. При необходимости можно вернуть предыдущую версию, 2.1.

#### <span id="page-40-1"></span>**Гарантия и обязательства**

Изготовитель гарантирует работоспособность модема при соблюдении потребителем правил эксплуатации.

Гарантийный срок - не менее 5 лет со дня продажи, отмеченного в паспорте, либо, при отсутствии отметки, с момента выпуска, указанного на маркировке.

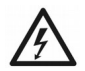

*Ограничения по гарантии:*

*Гарантия на модемы, эксплуатирующиеся на «воздушных» линиях, либо линиях с комбинированным способом прокладки, аннулируется.*

<span id="page-40-0"></span>АДРЕС ИЗГОТОВИТЕЛЯ Российская федерация, г. Новосибирск, ул. Инженерная 5/9, ООО «Сигранд» Телефон +7 929 382-02-43

www.sigrand.com

# <span id="page-41-0"></span>**ГАРАНТИЙНЫЙ ТАЛОН**

На модем Сигранд SG-17B

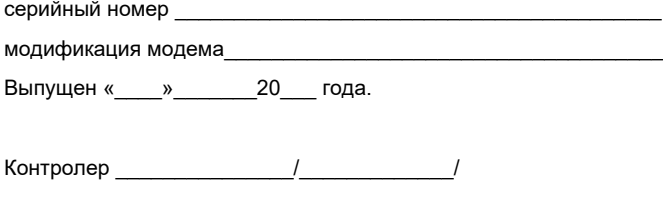

М.П.

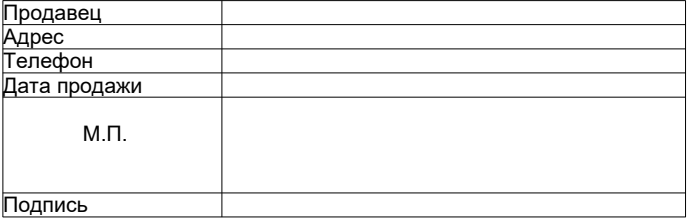

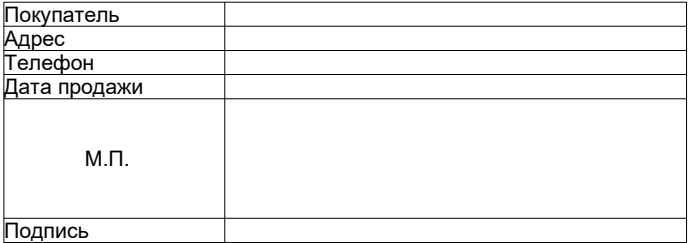

# <span id="page-42-0"></span>**ОСНОВНЫЕ ПАРАМЕТРЫ КАБЕЛЯ ТПП**

#### **Таблица А.1 Частотная зависимость параметров цепей парной скрутки с медными жилами и полиэтиленовой изоляцией (кабели типа ТП)**

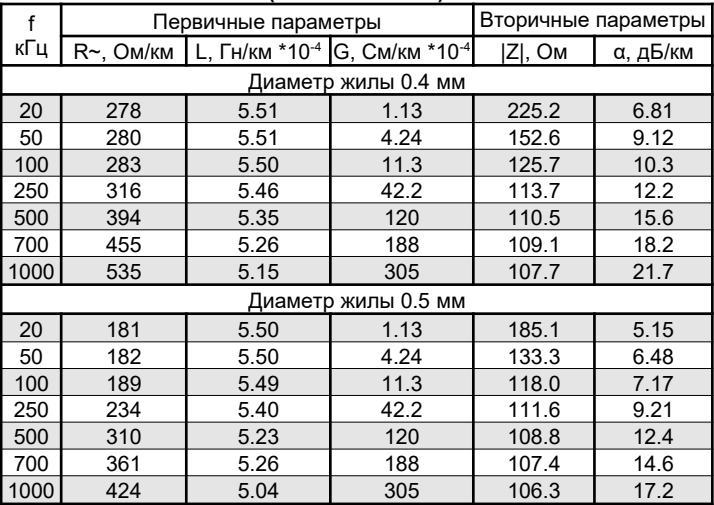

**Таблица А.2 Сопротивление петли кабеля в зависимости от диаметра жилы:**

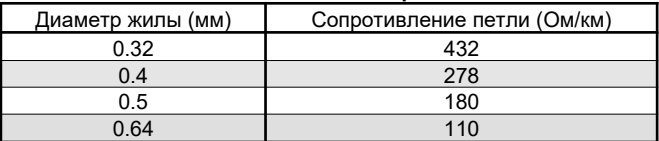